## GstarCAD match properties settings

1102 GstarCAD Malaysia April 3, 2016 Tips & Tricks 0 5612

Many users already know that we can match object properties using MATCHPROP (or MA for short key in). This tool is very handy for you who want to change an object"s properties to copy other objects. But many of us don"t realize that there are some settings that we can use in this tool. It allows us to use this tool to match only a specific property. Let"s say you want to copy an object line style. But you don"t want to copy its color, layer, and any other properties.

Let"s try to activate this tool. Type MA then hit [enter].

e Dimension Test Hatch Polyline Wewport Table Material Shadow display Multilea

elect Target object or [Setup(S)] S elect Target object or [Setup(S)]:

You can also use activate this tool from GstarCAD ribbon> home tab> clipboard panel> match properties.

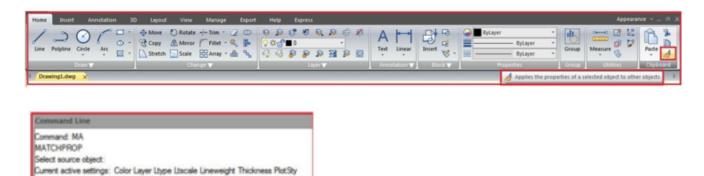

After you activate the tool, pay attention that there is an option to choose settings in the command line. Type S then hit [enter].

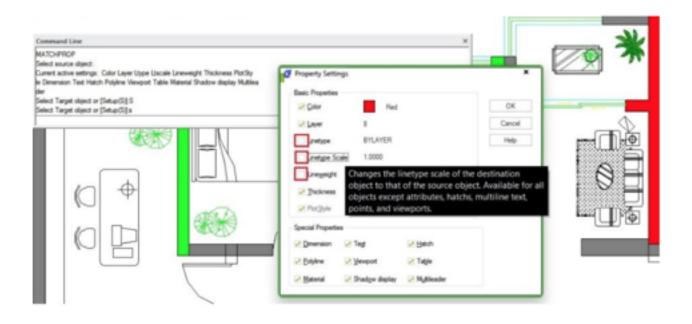

You will see property settings dialog box. Uncheck anything that you don"t want to change. Click OK. Now you can copy selective properties to your GstarCAD objects!

Online URL: <a href="https://kb.gstarcad.com.my/article/gstarcad-match-properties-settings-1102.html">https://kb.gstarcad.com.my/article/gstarcad-match-properties-settings-1102.html</a>